# WILI/INI

# **NIGHT VISION**

*FOR* NOX NV1 SERIES

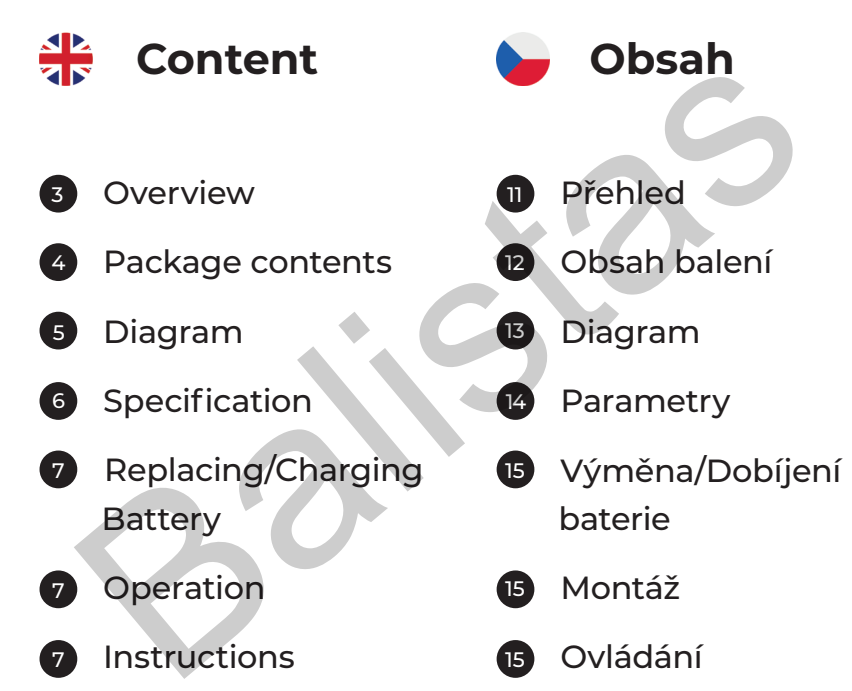

# **OVERVIEW**

This Night Vision Add On can be mounted on the rear of your existing Rifle Scope to convert your day Scope into a Night Vision Scope with ease and speed.

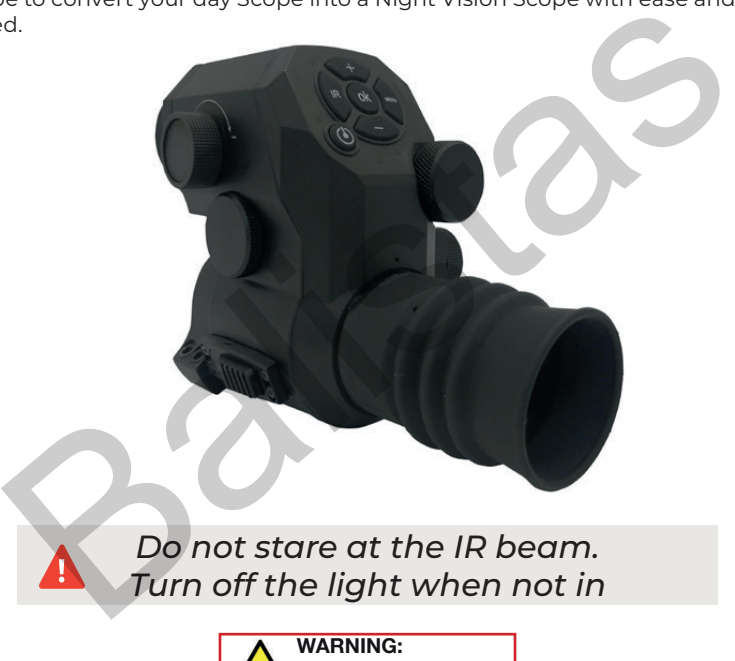

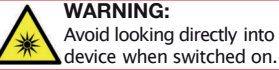

쏚

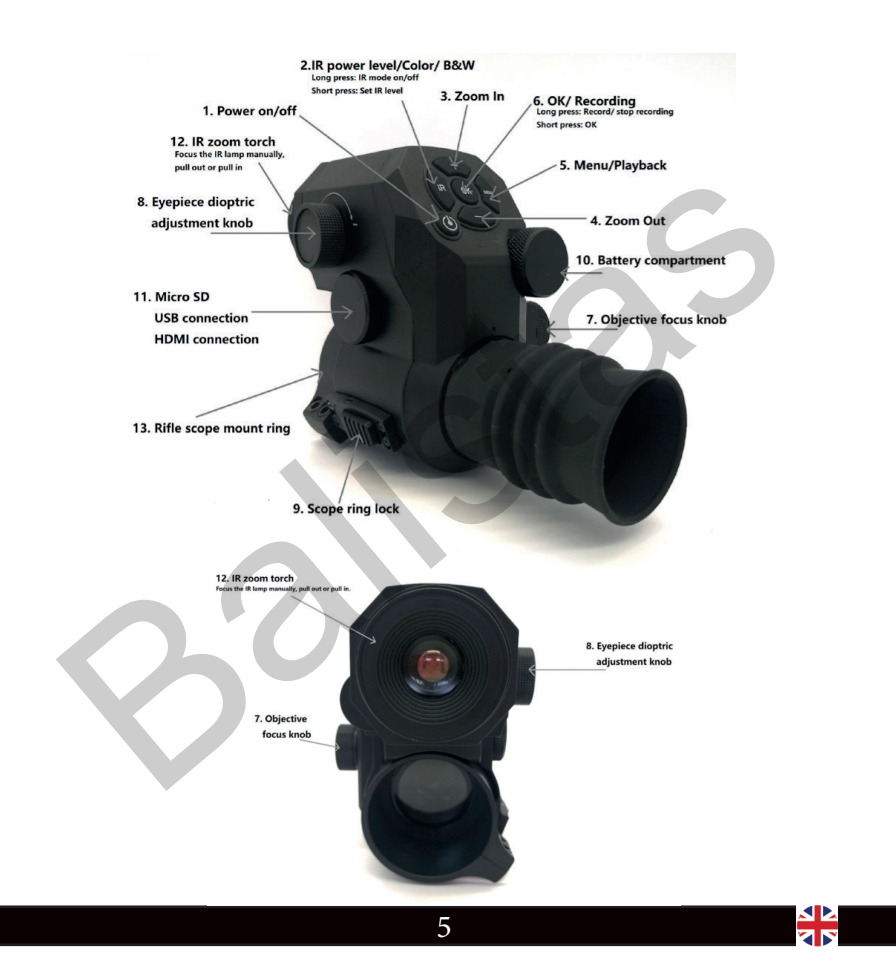

# **SPECIFICATION**

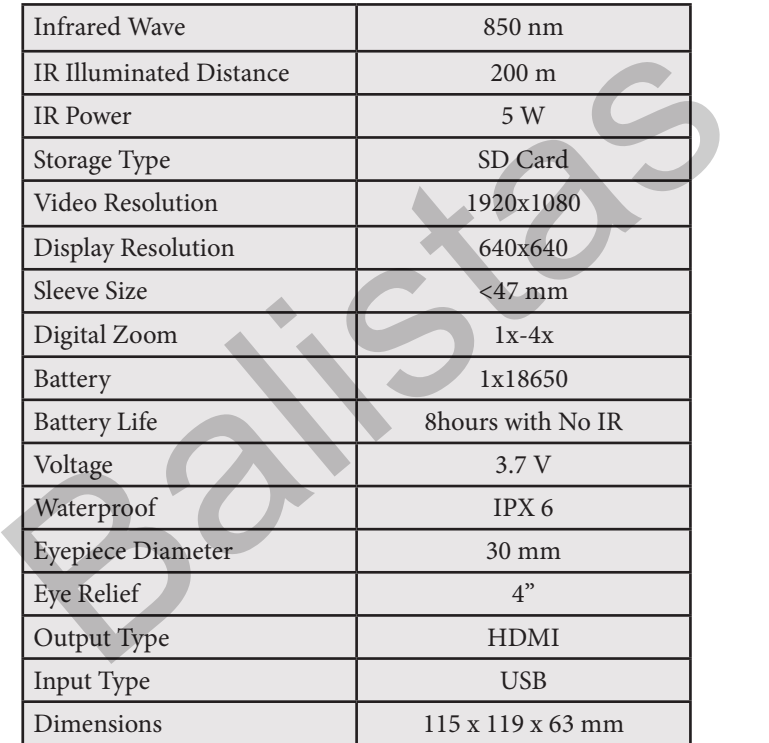

# **REPLACING & CHARGING THE BATTERY**

The unit is powered by a 3.7V 18650 Lithium rechargeable battery. Remove the battery compartment cap and make sure the positive polarity end is inward with the negative end touching the cap. Put the cap back and screw it until snug. If cap is not tight could result in intermittent operation of unit.

**Please Note:** Use the supplied USB cable for charging when battery voltage is lower than working voltage.

# **OPERATION**

Power up the unit then rotate diopter adjustment knob until the menu icons become sharp when looking through eye display. This process does not require the unit to be focused on a target. Fit scope ring mount to the Rifle Scope. The mount fits scopes with a maximum eyepiece outer diameter of 47mm. If the eye piece is under this diameter use the supplied (1-7 pairs) different sized plastic half shells to fit different scopes to ensure a snug fit. Fit the unit to the scope ring adaptor and ensure it's locked in place. Look through the unit and adjust the objective focus knob until you produce a sharp, clear image of your Scope's reticle. Rotate the scope ring adaptor to align the reticle so it is perfectly aligned to your shooting style and mounting position (may require the ring mount to be slackened off the eye piece slightly to adjust). Then re-tighten the scope ring mount once complete. Finity Bowere to your shows the most the speed way to the best the speed with the megation and make sure the positive polarity end is inward with the negation of unit.<br>
Balance the positive polarity end is inward with the

# **INSTRUCTIONS**

Firstly, install the SD card for recording.

### **To Turn On/Off:**

Press and hold power button for approximately 1 second to turn On/Off. When the device is not being used it will automatically Power Off after 1 min.

### **Activate Sleep/Wake-Up mode:**

Press power button once (do not hold down) to activate Sleep mode & turn off eye display & IR. Press once again to reactivate and power on the device.

# **The Eyepiece Adjustment:**

The eyepiece focusing or dioptric adjustment is designed to help users with different vision see a clear sharp view of the display. Rotate the eyepiece dioptric adjustment knob until the menu icons on the screen become sharp.

# **The Objective Lens Focusing:**

Please finish eyepiece adjustment before doing the objective lens focus adjustment. Aim at your target and rotate objective focus knob until you have achieved a stable and well focused image.

# **IR Power Control:**

In black and white mode, repeatedly press the IR fill light brilliance control button to adjust IR light power among range of 3 power levels (set IR1-3 or off). The IR light also has a zoom head so this can be pulled out to enable a tighter further reaching beam. yepiece focusing or dioptic adjustment is designed to help users with different payers are a clear sharp view of the display. Rotate the eyepiece dioptric adjustment until the menu icons on the screen become sharp.<br>
Diject

# **Shortcuts:**

- Press and hold IR Power Level/Colour/B&W button to switch between color/BW mode.
- Press OK button to confirm the selection.
- Press +/- to Zoom in or zoom out. ( 1x 4x ).
- Press Recording button to record video.
- Press Menu/playback button to playback video clips stored in SD card.

# **Menu Operation:**

Press Menu button to call out menu. Press +/- button to select each sub-menu. Press OK/Recording to enter the settings.

# **1. Colour**

- Press "+/-" button repeatedly and select "Colour" in roll-up menu. Press "OK " to enter setting.

- Press "+/-" repeatedly to select colour or black/white mode in turn. Press "OK" to set.

# **2. IR LED Brightness:**

- Select "IR LED brightness" and press "OK" to enter.

- Press "+/-" repeatedly to make switch among "Off, LVL1, LVL2, LVL3".

- Press "OK" to set.

# **3. LCD Brightness:**

- Select "LCD brightness" and press "OK" to enter.

- Press "+/-" repeatedly to make switch among "LVL1, LVL2, LVL3, LVL4, LVL5 ". Press  $"OK"$  to set. LCD Brightness:<br>
State Control of the State Control of the State Control of the State Control of the State Control of the State Control of the State Control of the Control of the Control of the Control of the Control of th

# **4. Resolution:**

- Select "Resolution" and press "OK" to enter.

- Press "+/-" repeatedly to make switch among "1920x1080 30p " "1280x720 60p " then press "OK" to set.

# **5. Auto Recording:**

- Select "Auto Recording" and press "OK" for auto recording setting.

- Select "on" or "off". This setting determines whether auto recording is on or off when next starting up your device.

# **6. Loop Recording:**

- Select "Loop recording" and press "OK" for loop recording setting.

- Select "Off", "1 minute", "3 minutes" "5 minutes". Press "OK" to confirm. This setting determines if loop recording is on or not in your next start up.

# **7. Date Stamp:**

- Select "Date stamp" and press "OK" for date stamp setting. Select "On" or "Off". Press "OK" to confirm. This determines whether time stamp is set or not when recording.

# **8. Record Audio: Valiant NOX NV1 does not record audio!**

# **9. Exposure:**

- Select "Exposure" and press "OK" for exposure compensation setting.

- Options "+2.0, +5/3, +4/3, +1.0, +2/3, +1/3,-1/3, -2/3, -1.0, -4/3, -5/3, -2.0 " are available.

# **10. Date/Time:**

- Select "Date/Time" and press "OK" to set up date and time. Select "Year", "Month", "Day", "Hour". "Minute" and "Second" and press "+/-" for designated value. Press "OK" to save change.

- Also select "Date display format", press "+/-" for preferred date display format among "YY/MM/DD", "MM/DD/YY", "DD/MM/YY".

# **11. Format SD Card:**

Best practice is to format card before and after each use.

- Select "Format" and press "OK" to format.

- You can select "Cancel" or "OK". When carrying out this operation system prompts "all data will be deleted" - Please take extreme caution carrying out this operation. All data could be erased if formatted.

# **12. Default Setting:**

- Select "Default Setting" and press "OK" to default Setting. You can select "Cancel" or "OK". When carrying out this operation system prompts "Return menu setting to defaults".

# **13. Languages:**

- Select "Language Setting" and press "OK" for language setting.

# **14. Firmware Version:**

- Select "Version" and press "OK" to check the latest version.

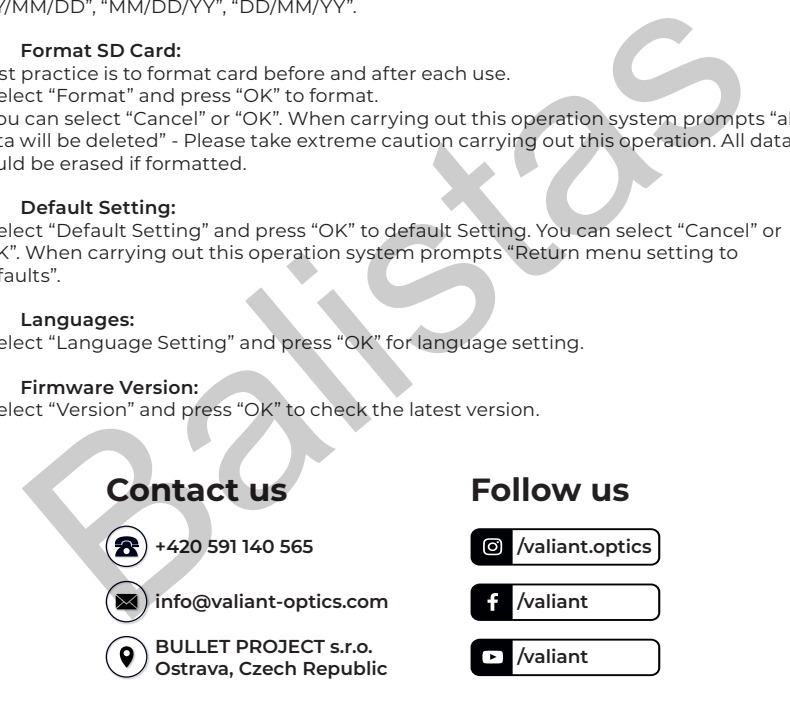

# **PŘEHLED**

Tuto zasádku můžete připojit k okuláru vašeho běžného puškohledu, což vám umožní používat vaši standardní optiku jako zaměřovač s nočním viděním.

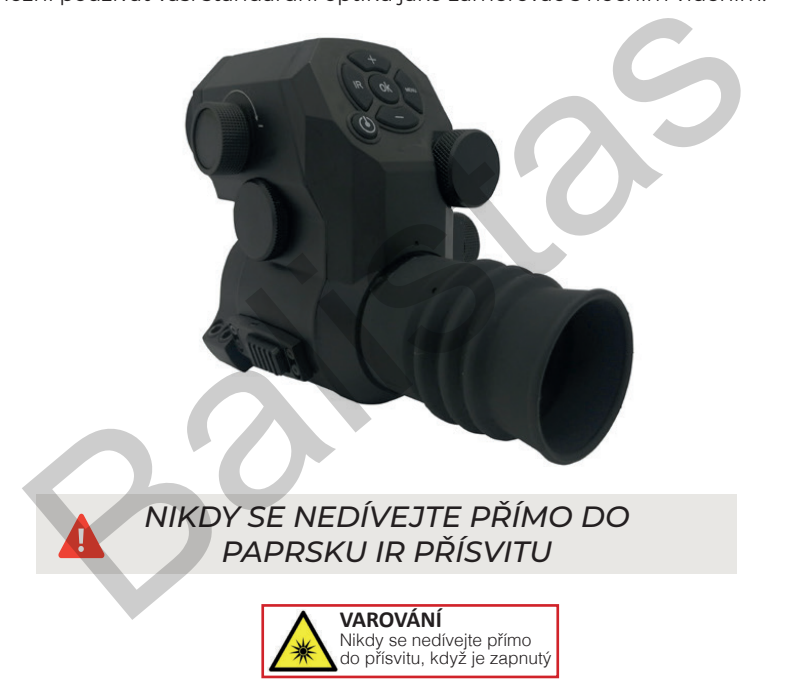

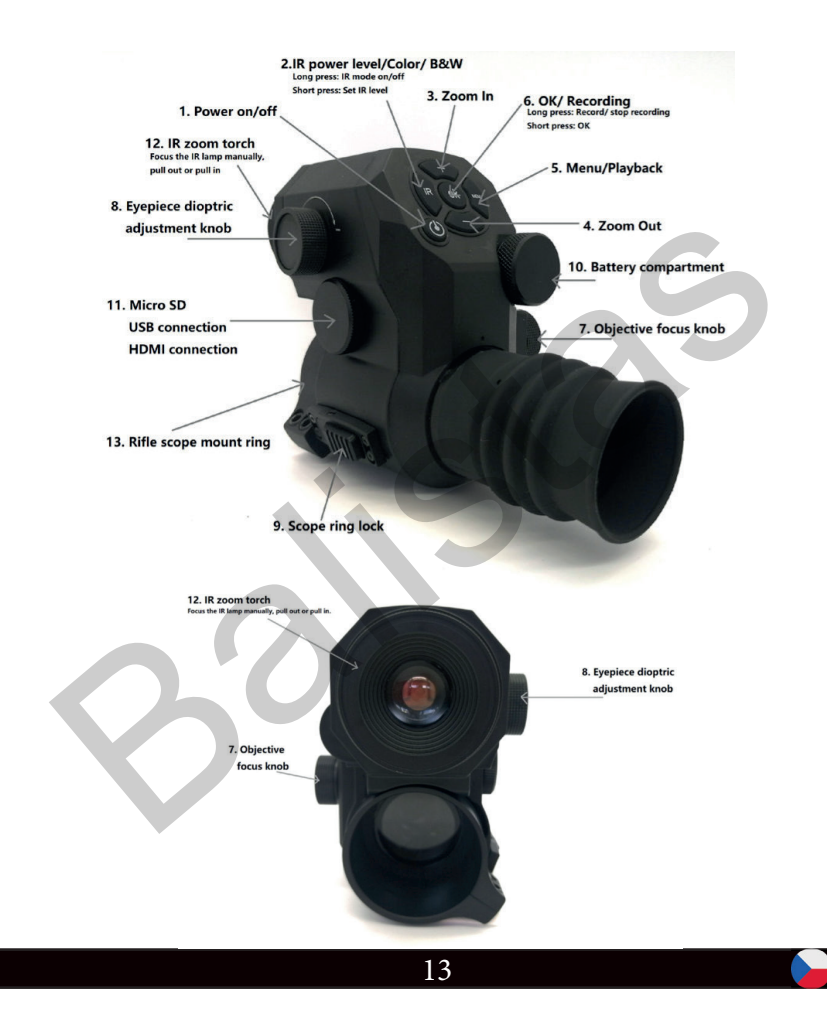

# **PARAMETRY**

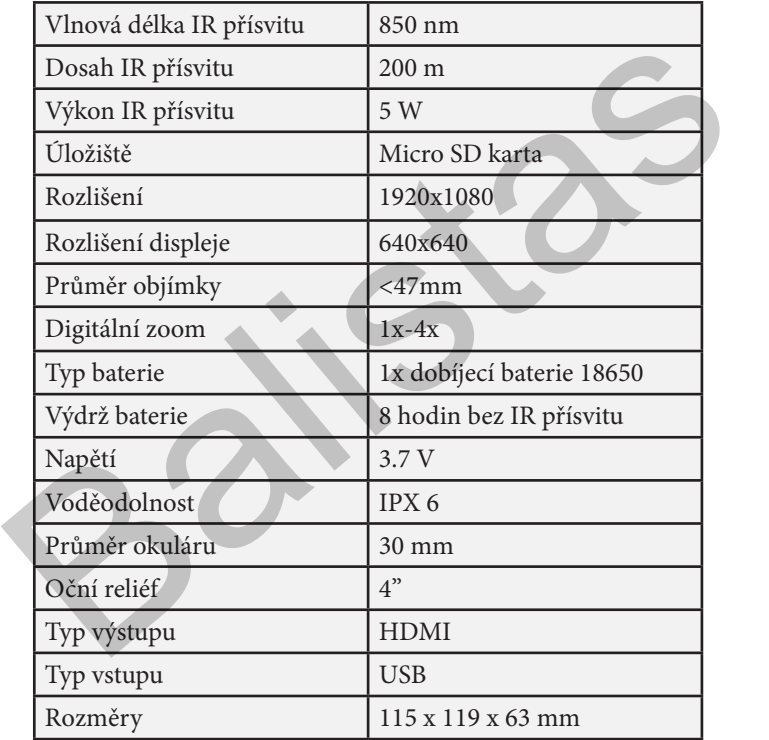

# **VÝMĚNA/DOBÍJENÍ BATERIE**

Toto zařízení je napájeno 3,7V dobíjecí lithiovou baterií typu 18650. Odstraňte krytku prostoru pro vložení baterie a ujistěte se, že konec baterie s pozitivní polaritou směřuje dovnitř, zatímco konec s negativní polaritou se dotýká krytky. Našroubujte krytku zpět a dobře ji dotáhněte. Neúplně dotažená krytka může zapříčinit přerušovaný provoz zařízení.

**Upozornění:** Pokud se napětí baterie dostane pod úroveň pracovního napětí, použijte dodávaný USB kabel k opětovnému nabití.

# **NASAZENÍ ZASÁDKY NA PUŠKOHLED**

Zapněte zařízení a poté si upravte zaostření okuláru pomocí regulátoru dioptrické korekce, dokud nebudou všechny ikony v menu ostré a jasně čitelné. Tento proces nevyžaduje, aby bylo zařízení zamířeno na nějaký objekt. Nasaďte montážní objímku na váš puškohled. Objímka bude pasovat na všechny okuláry s maximálním vnějším průměrem 47 mm. Pokud má okulár vašeho puškohledu menší průměr, použijte jeden z dodávaných plastových vymezovacích kroužků, který bude kompatibilní s průměrem vašeho puškohledu. Nasaďte zasádku na montážní objímku a ujistěte se, že je dobře utažená a drží na místě. Podívejte se skrz zasádku a točte regulátorem ostření objektivu, dokud neuvidíte ostrý a čistý obraz záměrné osnovy vašeho puškohledu. Točte s objímkou, dokud nebude záměrná osnova přesně srovnaná s vaší střeleckou pozicí a pozicí montáže. Následně můžete objímku dotáhnout. oru proteintoteche u gioruci se; konce ducha krytky, Našroubujte krytku z metodici specialního konec s negativní polaritou se dotýká krytky. Našroubujte krytku z mí.<br>Brej idotálnněte. Neúplně dotažená krytka může zapříčini

# **OVLÁDÁNÍ**

Nejdříve vložte paměťovou SD kartu do příslušného slotu.

# **Zapnutí/Vypnutí**

Pro zapnutí a vypnutí stiskněte a podržte spínací tlačítko přibližně 1 vteřinu. Zařízení se automaticky vypne po 1 minutě, pokud není používáno.

# **Aktivace režimu spánku**

Pro aktivaci režimu spánku stiskněte spínací tlačítko jednou (nedržte jej) a vypněte displej a IR přísvit. Pro deaktivaci režimu spánku a spuštění zařízení znovu stiskněte spínací tlačítko.

# **Dioptrická korekce**

Dioptrická korekce umožňuje zaostření a dioptrickou úpravu pro uživatele se zhoršeným zrakem. Můžete si tak dokonale zaostřit obraz displeje. Otáčejte s regulátorem dioptrické korekce dokud nebudou ikony v menu ostré a jasně čitelné.

# **Ostření objektivu**

Před zaostřením objektivu si nejdříve upravte dioptrickou korekci. Zamiřte na cíl a otáčejte s regulátorem ostření objektivu dokud nedosáhnete stabilního a ostrého obrazu.

# **Regulace intenzity IR přísvitu**

V černobílém módu opakovaně stiskněte tlačítko ovládání IR přísvitu pro vybrání jedné ze tří přednastavených úrovní intenzity přísvitu (nastavte IR 1 až 3 nebo vypnuto). IR přísvit umožňuje také manuální doostření pomocí kroužku v přední části zasádky, který můžete vysunout pro manuální úpravu IR paprsku. trická korekce<br>
trická korekce<br>
trická korekce<br>
szrakem. Můžete si tak dokonale zaostřit obraz displeje. Otáčejte s regulátorem<br>
rické korekce dokud nebudou ikony v menu ostré a jasně čitelné.<br>
szrakem. Můžete si tak dokon

# **Zkratky**

Stiskněte a podržte tlačítko IR pro změnu mezi barevným a černobílým režimem. Stiskněte tlačítko OK pro potvrzení výběru.

Stiskněte tlačítka +/- pro přiblížení a oddálení obrazu (1x - 4x).

Stiskněte a podržte tlačítko OK pro nahrávání videa.

Stiskněte a podržte tlačítko Menu pro přehrávání pořízených videí, která jsou uložena na SD kartě.

# **Ovládání menu**

Stiskněte tlačítko Menu pro vyvolání nabídky. Stiskněte tlačítka +/- pro vybrání jednotlivých podnabídek. Stiskněte tlačítko OK pro potvrzení.

# **1. Barva:**

- Opakovaně stiskněte tlačítka +/- a v podnabídce vyberte položku "Colour" pro zapnutí barevného režimu. Stiskněte tlačítko OK pro potvrzení.

- Opakovaně stiskněte tlačítka +/- a v podnabídce vyberte položku "Black/White" pro zapnutí černobílého režimu. Stiskněte tlačítko OK pro potvrzení.

# **2. Intenzita IR přísvitu**

- Vyberte možnost "IR LED brightness" a stiskněte tlačítko OK pro potvrzení.

- Opakovaně stiskněte tlačítka +/- pro vybrání jednoho z přednastavených režimů "Off (vypnuto), LVL1, LVL2, LVL3".

- Stiskněte tlačítko OK pro potvrzení.

# **3. Intenzita jasu LCD**

- Vyberte možnost "LCD brightness" a stiskněte tlačítko OK pro potvrzení.

- Opakovaně stiskněte tlačítka +/- pro vybrání jednoho z přednastavených režimů "LVL1, LVL2, LVL3, LVL4, LVL5".

- Stiskněte tlačítko OK pro potvrzení.

# **4. Rozlišení**

- Vyberte možnost "Resolution" a stiskněte OK pro potvrzení.

- Opakovaně stiskněte tlačítka +/- pro vybrání buď "1920x1080 30p" nebo "1280x720 60p".

- Stiskněte tlačítko OK pro potvrzení.

# **5. Automatické nahrávání**

- Vyberte možnost "Auto Recording" a stiskněte OK pro potvrzení.

- Zvolte si z možností "On" (zapnuto) nebo "Off" (vypnuto).

- Toto nastavení určuje, zda bude funkce automatického nahrávání zapnutá při dalším spuštění zařízení.

# **6. Nahrávání do smyčky**

- Vyberte možnost "Loop recording" a stiskněte OK pro potvrzení.

- Zvolte si jednu z možností "Off" (vypnuto), "1 minute" (1 min), "3 minutes" (3 min) a "5 minutes" (5 min) a stiskněte OK.

- Toto nastavení určuje, zda bude funkce nahrávání do smyčky zapnutá při dalším spuštění zařízení. Intenzita jasu LCD<br>
erte možnost "LCD brightness" a stiskněte tlačítko OK pro potvrzení.<br>
kovaně stiskněte tlačítka +/- pro vybrání jednoho z přednastavených režimů<br>
k.VL2, LVL3, LVL4, LVL5".<br>
kněte tlačítko OK pro potvrze

# **7. Ukazatel data a času**

- Vyberte možnost "Date stamp" a stiskněte OK pro potvrzení.

- Zvolte si z možností "On" (zapnuto) nebo "Off" (vypnuto) a stiskněte OK.

- Toto nastavení určuje, zda se bude při dalším nahrávání videa zobrazovat ukazatel data a času.

# **8. Nahrávání zvuku u přístroje NENÍ MOŽNÉ!**

# **9. Expozice**

- Vyberte možnost "Exposure" a stiskněte OK pro potvrzení.

- Zvolte si jeden z přednastavených režimů "+2.0, +5/3, +4/3, +1.0, +2/3, +1/3, / 13 -1/3, -2/3, -1.0, -4/3, -5/3 a -2.0".

# **10. Datum a čas**

- Vyberte možnost "Date/Time" a stiskněte OK pro potvrzení.

- V podnabídce si zvolte jednu z možností "Year" (rok), "Month" (měsíc), "Day" (den), "Hour" (hodina) "Minute" (minuta) nebo "Second" (sekunda) a stiskněte tlačítka +/- pro

označení vámi zvolené hodnoty.

- Pro uložení nastavení stiskněte tlačítko OK.

- Můžete si také navolit vámi upřednostňovaný formát času. Stačí vybrat možnost "Date display format" a stisknout tlačítka +/- pro výběr z režimů "YY/ MM/DD" (rok/měsíc/den), "MM/DD/YY" (měsíc/den/rok) nebo "DD/MM/YY" (den/měsíc/rok). 4/3, -5/3 a -2.0".<br>
Datum a čas<br>
eerte možnost "Date/Time" a stiskněte OK pro potvrzení.<br>
Datum a čas<br>
odnabídce si zvolte jednu z možností "Year" (rok), "Month" (měsíc), "Day" (<br>
r" (hodina) "Minute" (minuta) nebo "Second

# **11. Formátování SD karty**

- Vyberte možnost "Format" a stiskněte OK pro potvrzení.

- Můžete si buď zvolit možnost "Cancel" (zrušit) nebo "OK".

- Při provádění tohoto úkonu budete upozorněni zprávou "All data will be deleted" (Všechna data budou smazána).

- Dobře si rozmyslete, zda chcete tento úkon provést, protože během formátování bude nenávratně smazán veškerý vámi nahraný materiál.

# **12. Původní nastavení**

- Vyberte možnost "Default Setting" a stiskněte OK pro potvrzení.

- Můžete si buď zvolit možnost "Cancel" (zrušit) nebo "OK".

- Tato funkce vrátí zařízení do továrního nastavení.

# **13. Nastavení jazyka**

- Vyberte možnost "Language Setting" a stiskněte OK pro nastavení vámi zvolené jazykové mutace.

# **14. Verze Firmwaru**

- Vyberte možnost "Version" a stiskněte OK pro zkontrolování aktuální verze nainstalovaného firmwaru.

# **15. Spuštění Wi-Fi**

- Pro zapnutí Wi-Fi stlačte tlačítko "-" po dobu 3 sekund.
- Pro vypnutí opět stlačte tlačítko "-".

**Heslo k propojení přes wifi je 12345678 (název sítě NVowl). Záznam pak můžete přehrávat přes aplikaci Ricam (zdarma ke stažení na Google Play i Appstore).**

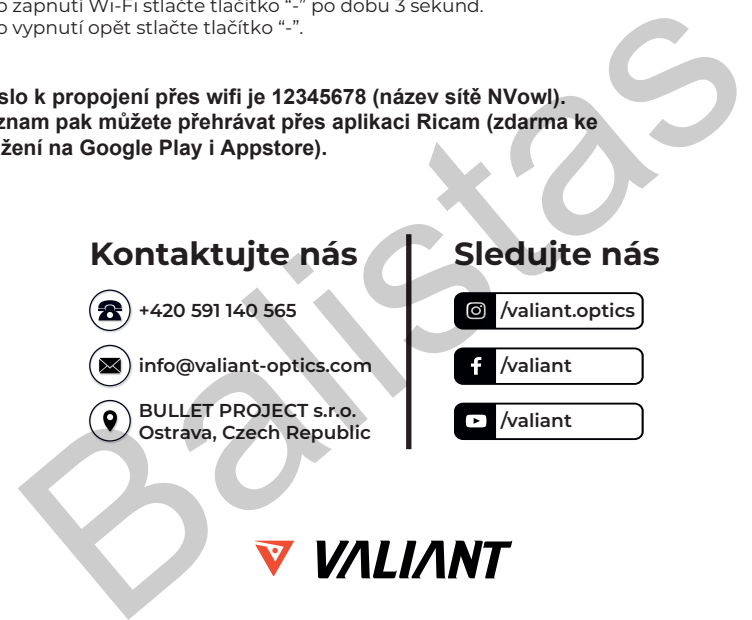

# V VALIANT

WWW.VALIANT-OPTICS.COM